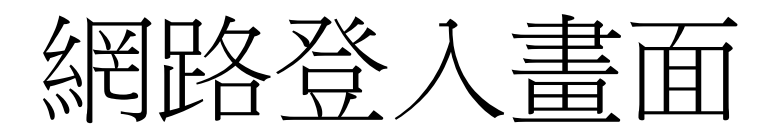

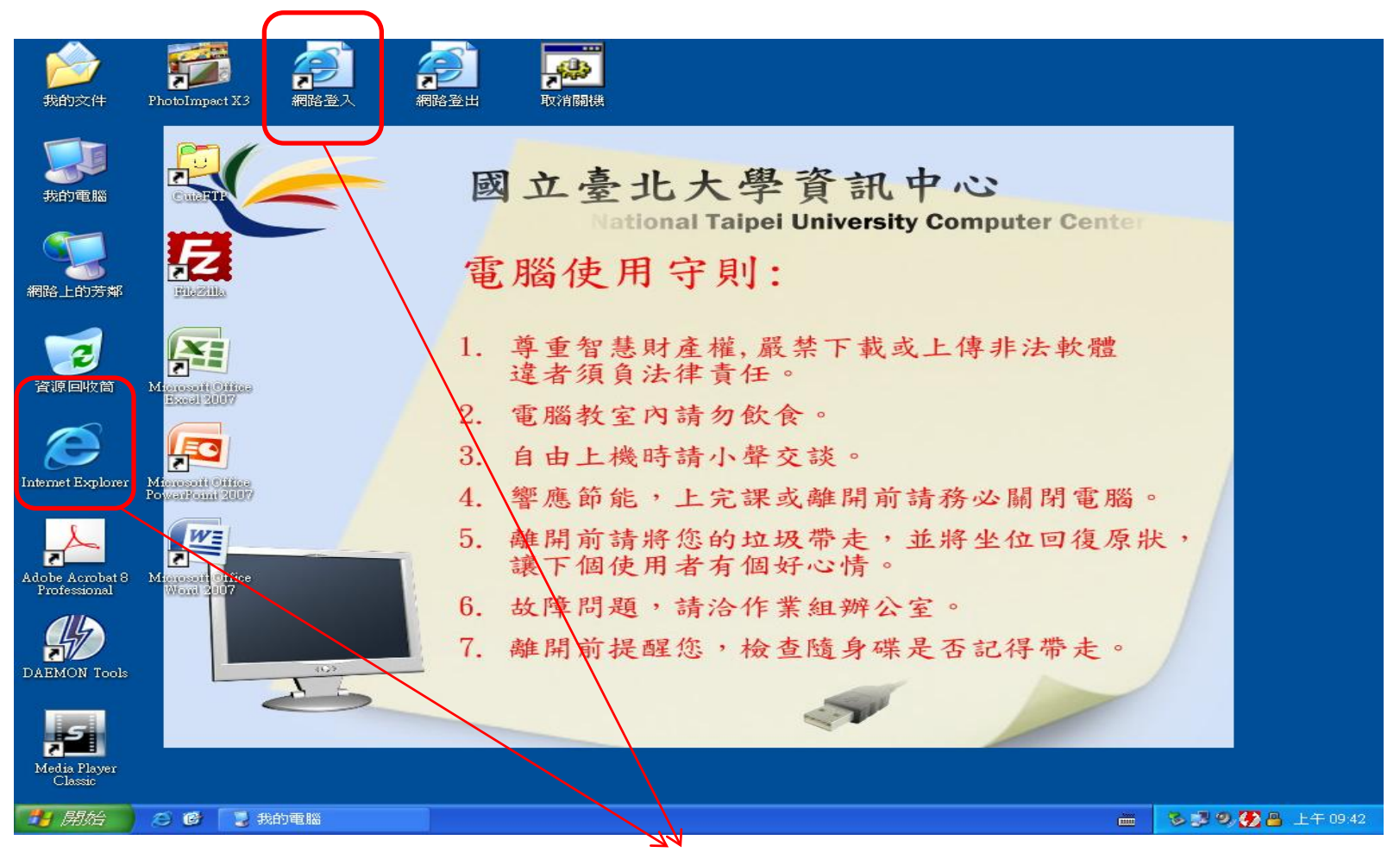

欲使用網際網路者,點選網際網路或是網路登入標記

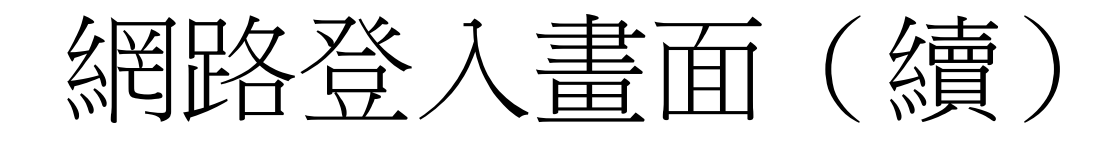

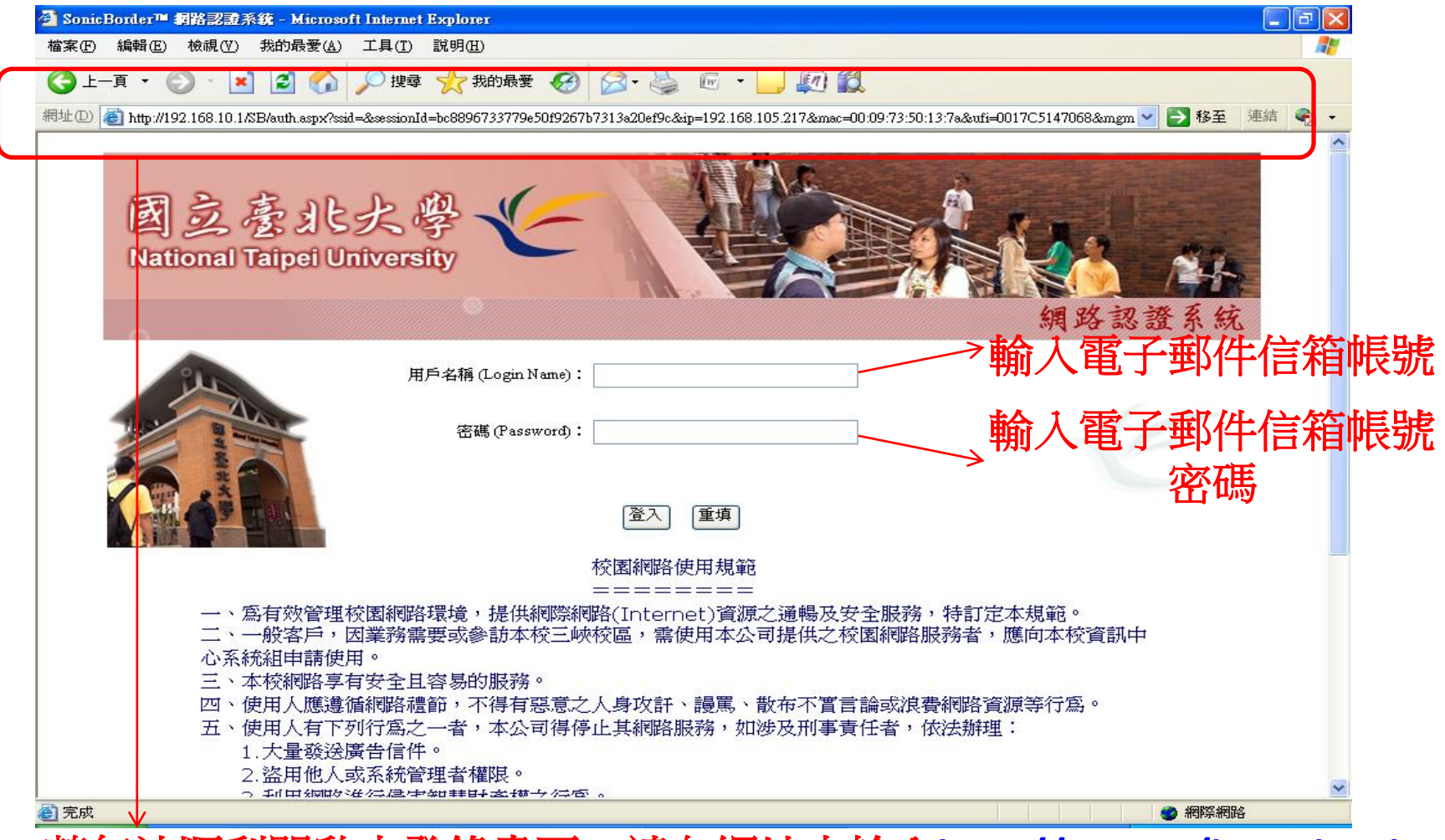

若無法順利開啟本登錄畫面,請在網址中輸入**<http://1.1.1.1/login.html>**

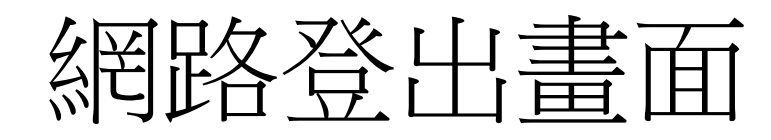

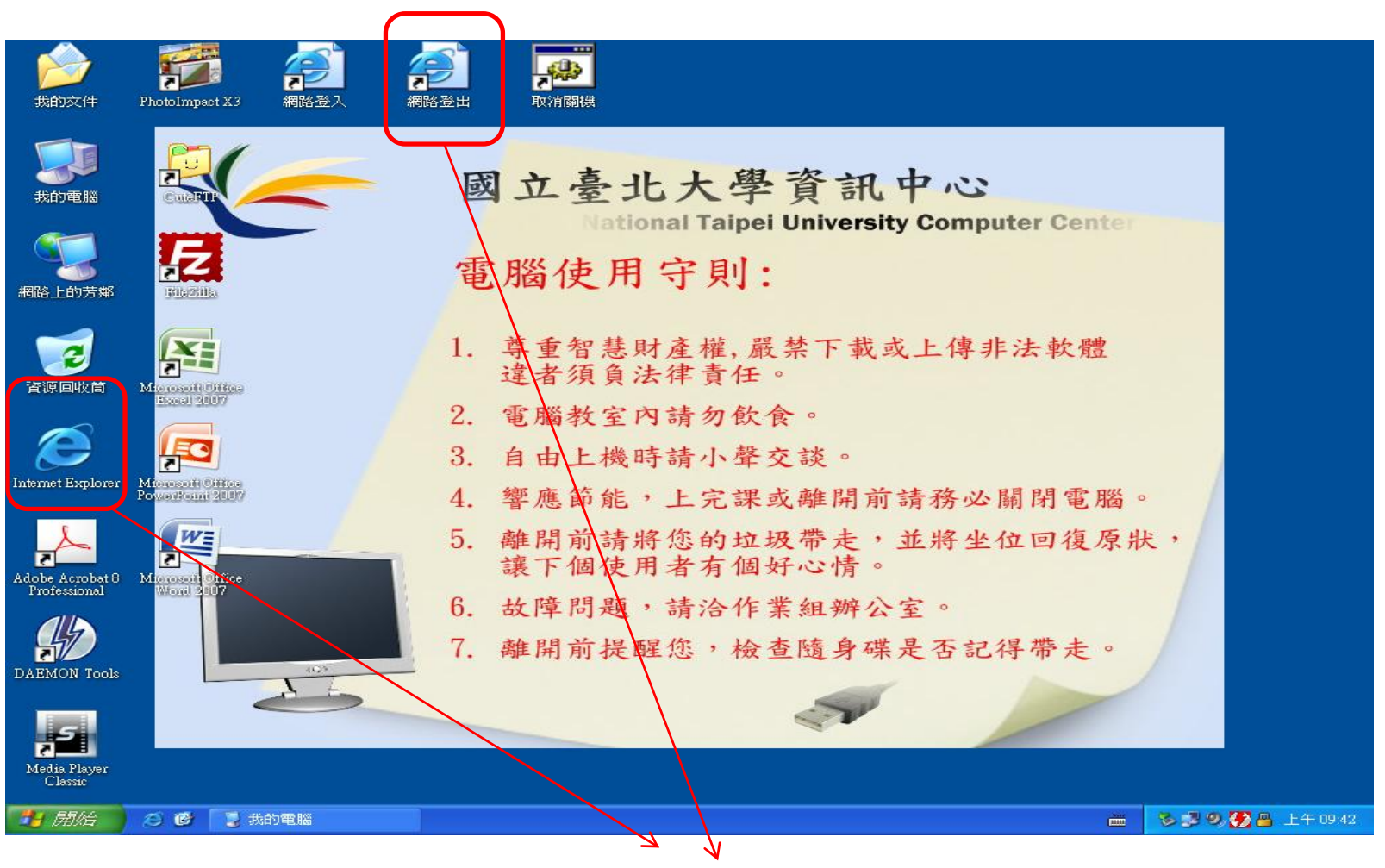

若使用網際網路完畢,請點選網際網路或是網路登出標記

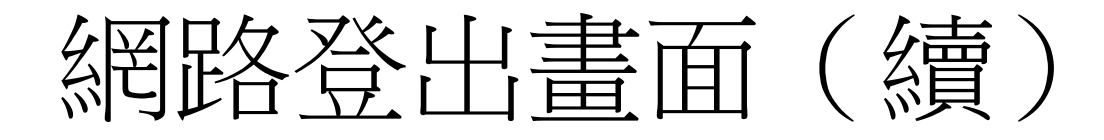

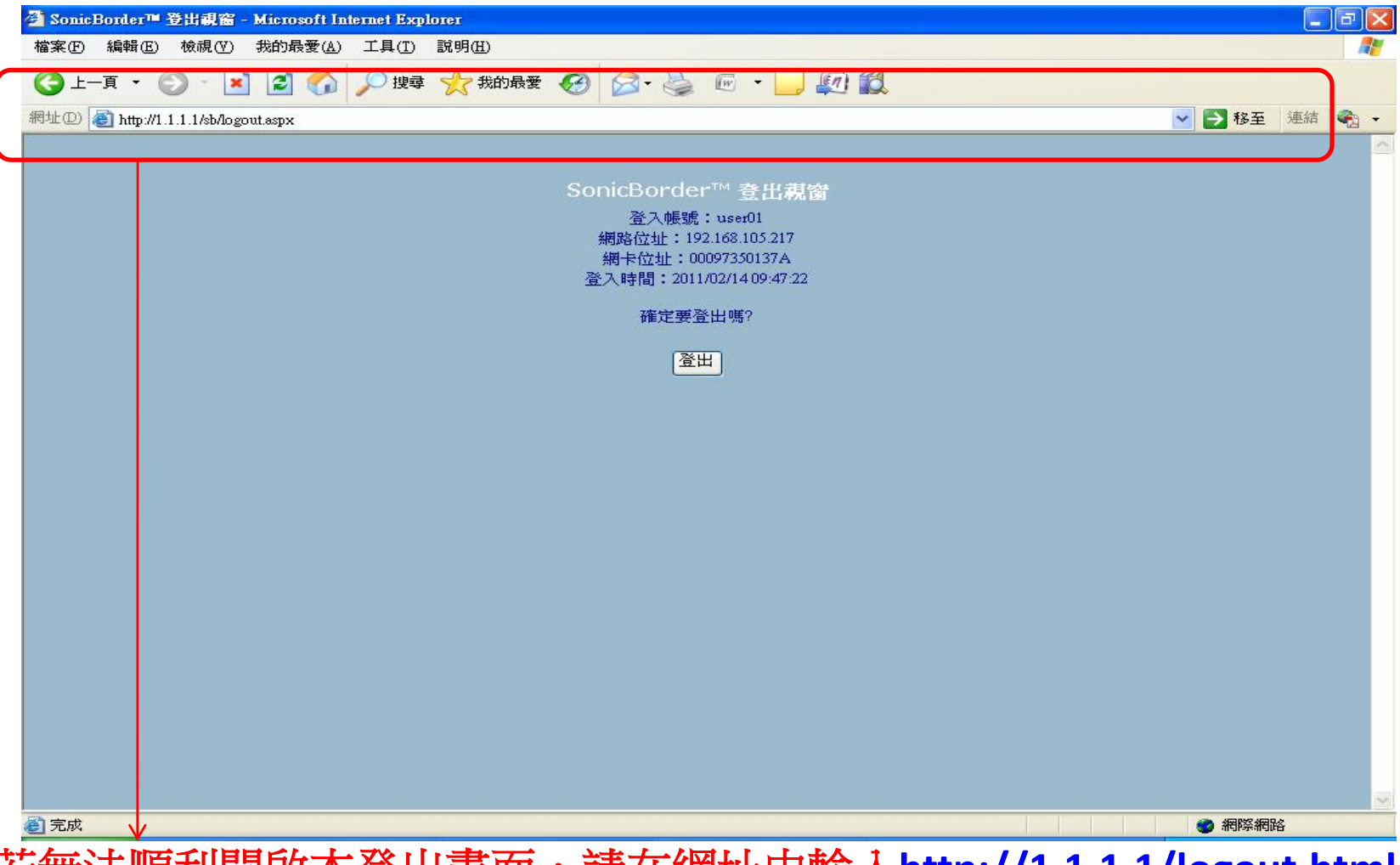

若無法順利開啟本登出畫面,請在網址中輸入**[http://1.1.1.1/logout.html](http://1.1.1.1/login.html)**

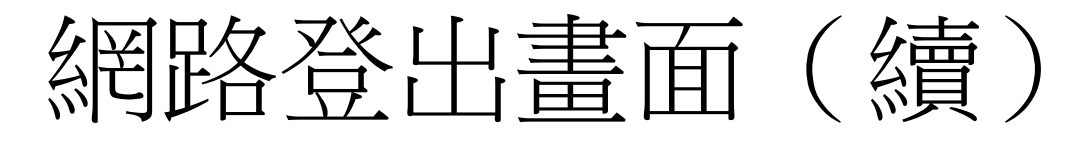

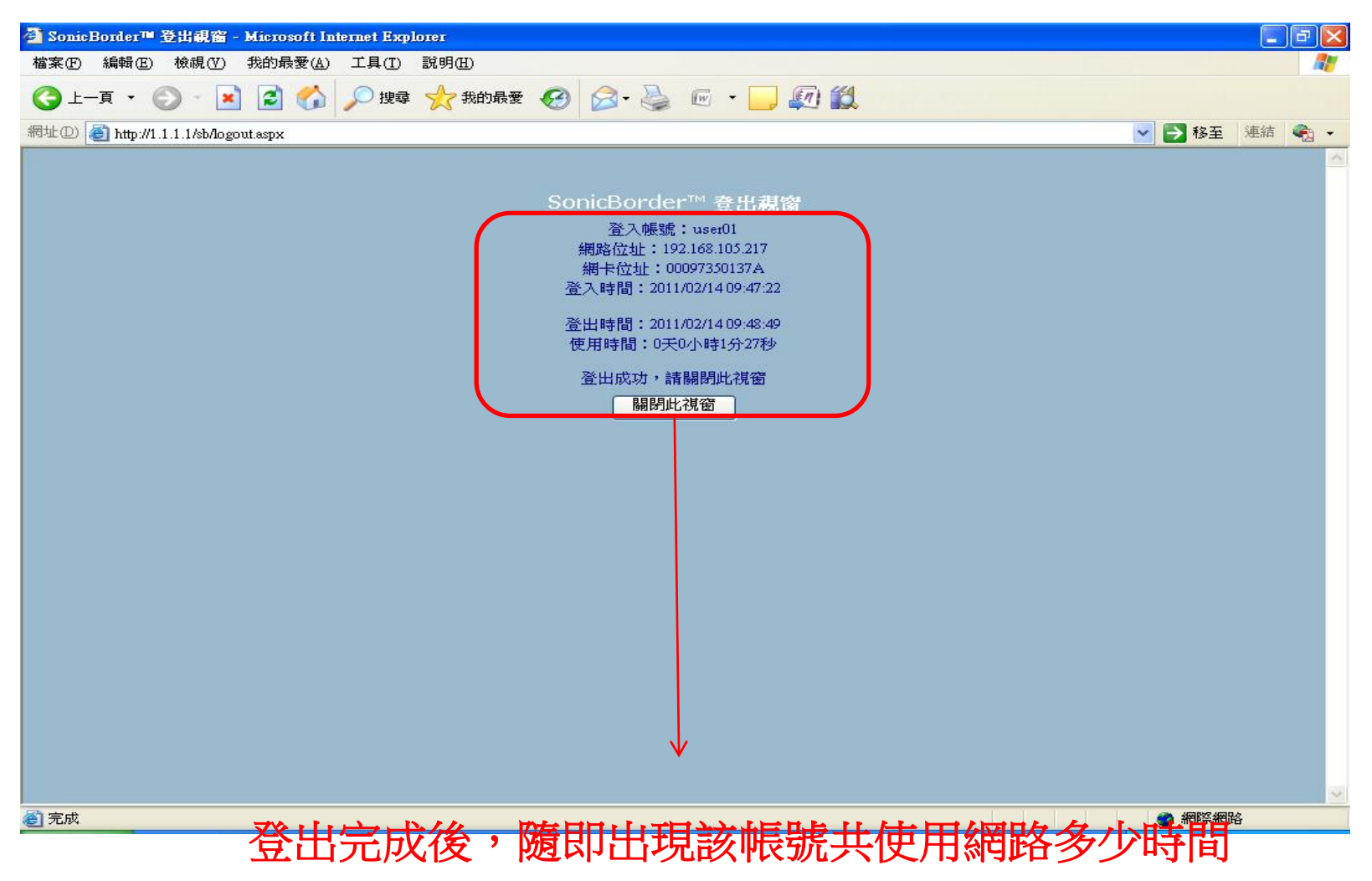